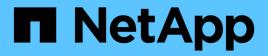

# Install hardware

Cluster and storage switches

NetApp April 25, 2024

This PDF was generated from https://docs.netapp.com/us-en/ontap-systems-switches/switch-nvidiasn2100/install-hardware-sn2100-storage.html on April 25, 2024. Always check docs.netapp.com for the latest.

# **Table of Contents**

| Install hardware                                  | 1 |
|---------------------------------------------------|---|
| Install the hardware for the NVIDIA SN2100 switch | 1 |
| Configure the NVIDIA SN2100 switch                | 1 |
| Review cabling and configuration considerations   | 1 |
| Cable NS224 shelves as switch-attached storage    | 3 |

# Install hardware

# Install the hardware for the NVIDIA SN2100 switch

To install the SN2100 hardware, refer to NVIDIA's documentation.

### Steps

- 1. Review the configuration requirements.
- 2. Follow the instructions in NVIDIA Switch Installation Guide.

### What's next?

Configure the switch.

# **Configure the NVIDIA SN2100 switch**

To configure the SN2100 switch, refer to NVIDIA's documentation.

#### Steps

- 1. Review the configuration requirements.
- 2. Follow the instructions in NVIDIA System Bring-Up..

#### What's next?

Review cabling and configuration considerations.

# **Review cabling and configuration considerations**

Before configuring your NVIDIA SN2100 switch, review the following considerations.

## **NVIDIA** port details

| Switch ports                      | Ports usage                                   |
|-----------------------------------|-----------------------------------------------|
| swp1s0-3                          | 10/40 cluster port nodes                      |
| swp2s0-3                          | 25/100 cluster port nodes                     |
| swp3-14 40/100 cluster port nodes | swp15-16 40/100 Inter-Switch Link (ISL) ports |

See the Hardware Universe for more information on switch ports.

## **Optical connections**

Only optical connections are supported on SN2100 switches with X1151A NIC, X1146A NIC, or onboard 100GbE ports. For example:

• AFF A800 on ports e0a and e0b

• AFF A320 on ports e0g and e0h

### **QSA** adpater

When a QSA adapter is used to connect to the onboard Intel cluster ports on a platform, not all links come up. Example platforms are: FAS2750, AFF A300, and FAS8200 (all 10G) and AFF A250 (25G).

To resolve this issue, do the following:

- 1. For Intel 10G, manually set the swp1s0-3 link speed to 10000 and set auto-negotiation to off.
- 2. For Chelsio 25G, manually set the swp2s0-3 link speed to 25000 and set auto-negotiation to off.

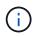

Using 10G/25G QSA, use the non-breakout 40/100G ports. Do not insert the QSA adapter on ports that are configured for breakout.

### Switchport speed

Depending on the transceiver in the switchport, you might need to set the speed on the switchport to fixed speed. If using 10G and 25G breakout ports, make sure that auto-negotiation is off and hard set the port speed on the switch. For example:

```
cumulus@cumulus:mgmt:~$ net add int swp1s3 link autoneg off && net com
                                2019-11-17 00:17:13.470687027 +0000
--- /etc/network/interfaces
+++ /run/nclu/ifupdown2/interfaces.tmp 2019-11-24 00:09:19.435226258
+0000
00 -37,21 +37,21 00
     alias 10G Intra-Cluster Node
     link-autoneg off
    link-speed 10000 <---- port speed set
    mstpctl-bpduguard yes
    mstpctl-portadminedge yes
    mt11 9216
auto swp1s3
iface swp1s3
    alias 10G Intra-Cluster Node
    link-autoneg off
—
    link-autoneg on
+
    link-speed 10000 <---- port speed set
    mstpctl-bpduguard yes
    mstpctl-portadminedge yes
    mtu 9216
auto swp2s0
iface swp2s0
     alias 25G Intra-Cluster Node
     link-autoneg off
     link-speed 25000 <---- port speed set
```

#### What's next?

Cable NS224 shelves as switch-attached storage.

# Cable NS224 shelves as switch-attached storage

If you have a system in which the NS224 drive shelves need to be cabled as switchattached storage (not direct-attached storage), use the information provided here.

• Cable NS224 drive shelves through storage switches:

Information for cabling switch-attached NS224 drive shelves

• Install your storage switches:

AFF and FAS Switch Documentation

• Confirm supported hardware, such as storage switches and cables, for your platform model:

NetApp Hardware Universe

#### **Copyright information**

Copyright © 2024 NetApp, Inc. All Rights Reserved. Printed in the U.S. No part of this document covered by copyright may be reproduced in any form or by any means—graphic, electronic, or mechanical, including photocopying, recording, taping, or storage in an electronic retrieval system—without prior written permission of the copyright owner.

Software derived from copyrighted NetApp material is subject to the following license and disclaimer:

THIS SOFTWARE IS PROVIDED BY NETAPP "AS IS" AND WITHOUT ANY EXPRESS OR IMPLIED WARRANTIES, INCLUDING, BUT NOT LIMITED TO, THE IMPLIED WARRANTIES OF MERCHANTABILITY AND FITNESS FOR A PARTICULAR PURPOSE, WHICH ARE HEREBY DISCLAIMED. IN NO EVENT SHALL NETAPP BE LIABLE FOR ANY DIRECT, INDIRECT, INCIDENTAL, SPECIAL, EXEMPLARY, OR CONSEQUENTIAL DAMAGES (INCLUDING, BUT NOT LIMITED TO, PROCUREMENT OF SUBSTITUTE GOODS OR SERVICES; LOSS OF USE, DATA, OR PROFITS; OR BUSINESS INTERRUPTION) HOWEVER CAUSED AND ON ANY THEORY OF LIABILITY, WHETHER IN CONTRACT, STRICT LIABILITY, OR TORT (INCLUDING NEGLIGENCE OR OTHERWISE) ARISING IN ANY WAY OUT OF THE USE OF THIS SOFTWARE, EVEN IF ADVISED OF THE POSSIBILITY OF SUCH DAMAGE.

NetApp reserves the right to change any products described herein at any time, and without notice. NetApp assumes no responsibility or liability arising from the use of products described herein, except as expressly agreed to in writing by NetApp. The use or purchase of this product does not convey a license under any patent rights, trademark rights, or any other intellectual property rights of NetApp.

The product described in this manual may be protected by one or more U.S. patents, foreign patents, or pending applications.

LIMITED RIGHTS LEGEND: Use, duplication, or disclosure by the government is subject to restrictions as set forth in subparagraph (b)(3) of the Rights in Technical Data -Noncommercial Items at DFARS 252.227-7013 (FEB 2014) and FAR 52.227-19 (DEC 2007).

Data contained herein pertains to a commercial product and/or commercial service (as defined in FAR 2.101) and is proprietary to NetApp, Inc. All NetApp technical data and computer software provided under this Agreement is commercial in nature and developed solely at private expense. The U.S. Government has a non-exclusive, non-transferrable, nonsublicensable, worldwide, limited irrevocable license to use the Data only in connection with and in support of the U.S. Government contract under which the Data was delivered. Except as provided herein, the Data may not be used, disclosed, reproduced, modified, performed, or displayed without the prior written approval of NetApp, Inc. United States Government license rights for the Department of Defense are limited to those rights identified in DFARS clause 252.227-7015(b) (FEB 2014).

#### **Trademark information**

NETAPP, the NETAPP logo, and the marks listed at http://www.netapp.com/TM are trademarks of NetApp, Inc. Other company and product names may be trademarks of their respective owners.